# **sensor 530s Manual de usuãrio**

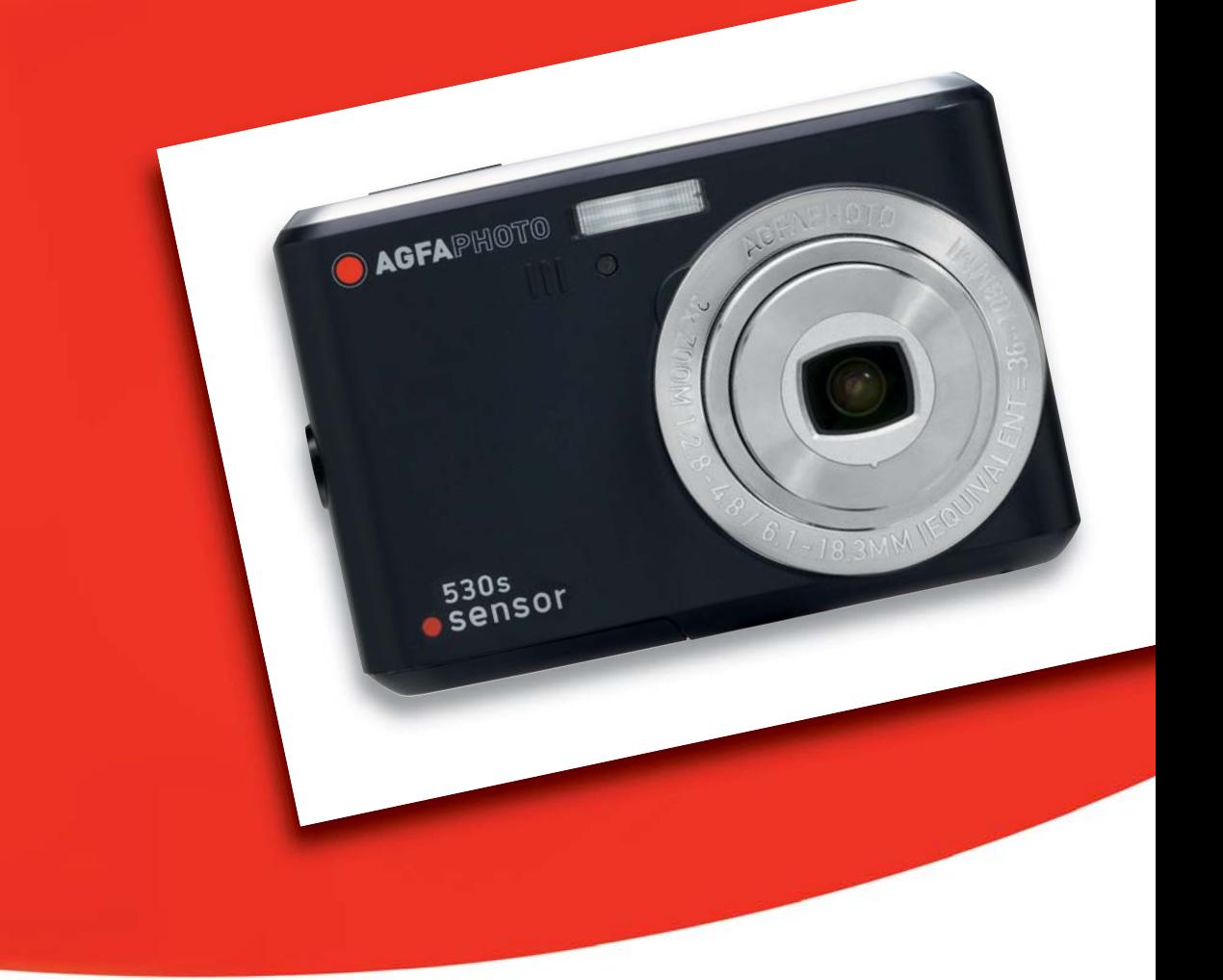

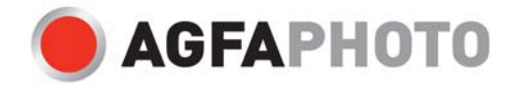

Gracias por haber adquirido esta cámara digital AgfaPhoto. Por favor, lea estas instrucciones operativas detenidamente antes de poner su cámara digital en servicio. Guarde estas instrucciones en un lugar seguro para poder consultarlas en cualquier momento más adelante.

## **Precauciones**

- No enfoque la cámara directamente al sol o a una fuente de luz intensa, dado que así podría dañar su vista.
- No abra la carcasa de la cámara ni intente modificarla de ninguna manera. Los componentes internos son portadores de alta tensión y existe el riesgo de sacudidas eléctricas. El mantenimiento y la reparación de componentes internos están reservados únicamente a personal técnico autorizado.
- No dispare el flash cerca de los ojos de los animales o las personas (especialmente los niños). De lo contrario podría dañar su vista. Mantenga una distancia de seguridad de los niños de por lo menos un metro al fotografiar niños con flash.
- Mantenga la cámara alejada del agua y de otros líquidos. No utilice la cámara con las manos mojadas. No la exponga a la lluvia o a la nieve. La humedad conlleva el riesgo de incendio y sacudidas eléctricas.
- Mantenga la cámara y sus accesorios fuera del alcance de los niños y de los animales para prevenir accidentes o daños en la cámara.
- Si observa humo u olores extraños emitidos por la cámara, apáguela inmediatamente. Para efectuar reparaciones, lleve la cámara al servicio técnico autorizado más cercano. No intente reparar la cámara por su cuenta.
- Emplee sólo complementos y accesorios recomendados por el fabricante. El empleo de otras fuentes de alimentación puede conllevar el sobrecalentamiento, la deformación de la carcasa, incendios, sacudidas eléctricas y otros peligros.

### **Exclusión de responsabilidad**

No asumimos ninguna responsabilidad más allá de la Ley de Responsabilidad por Productos en cuanto daños sufridos por el usuario o de terceros como consecuencia del uso inadecuado del producto o de sus accesorios, o resultantes de un fallo de funcionamiento o de su utilización. Nos reservamos el derecho de modificar este producto y sus accesorios sin previo aviso.

#### **Advertencia:**

No intente abrir la cámara ni desmontarla. De lo contrario, perderá la garantía.

#### **Utilizar las pilas**

Para obtener unas mejores prestaciones y una mayor autonomía, le recomendamos que utilice pilas recargables de NiMH.

#### **Mejorar la autonomía de las pilas**

Las siguientes funciones consumen mucha energía y, por lo tanto, deberían emplearse ocasionalmente:

- Uso excesivo del flash
- Edición de imágenes en la pantalla de la cámara

La duración de las pilas puede verse alterada por la suciedad. Limpie los bornes con un paño seco y limpio antes de insertar las pilas en la cámara. Si desea utilizar la cámara a temperaturas inferiores a los 0 °C, le recomendamos que se lleve consigo unas pilas de recambio y las mantenga calientes, si es posible.

Tenga en cuenta lo siguiente: no deseche las pilas que aparentemente estén vacías a baja temperatura, dado que pueden volver a desarrollar una potencia considerable a temperatura normal.

## **1.0 Índice**

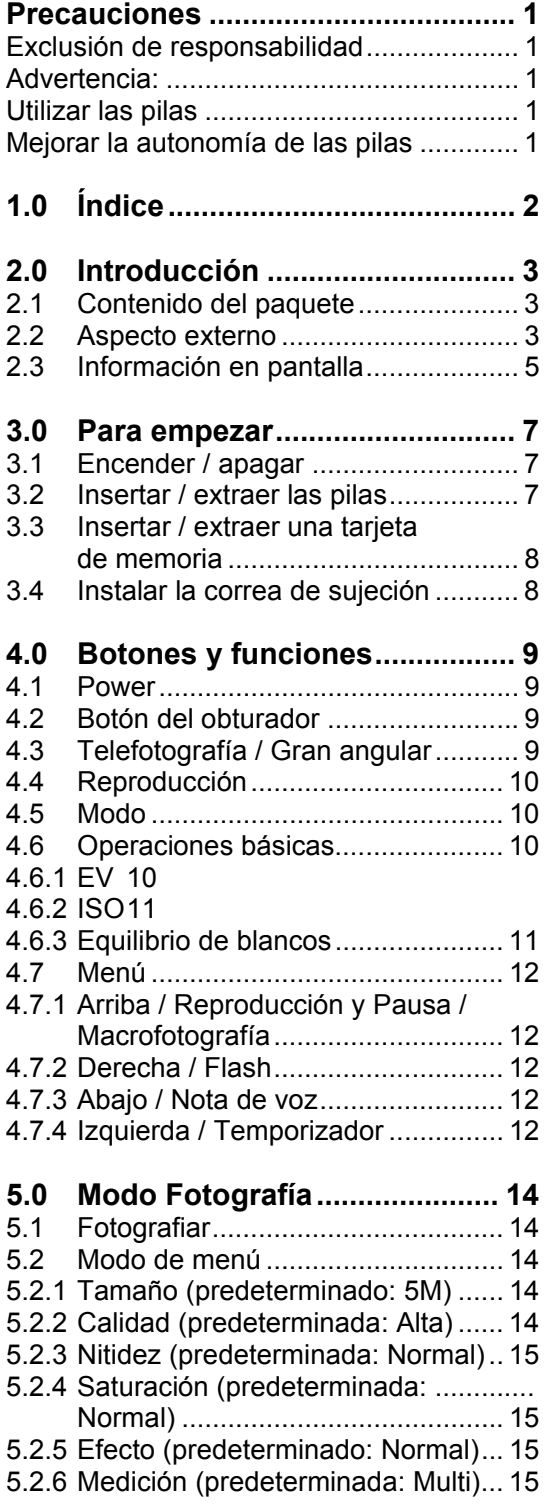

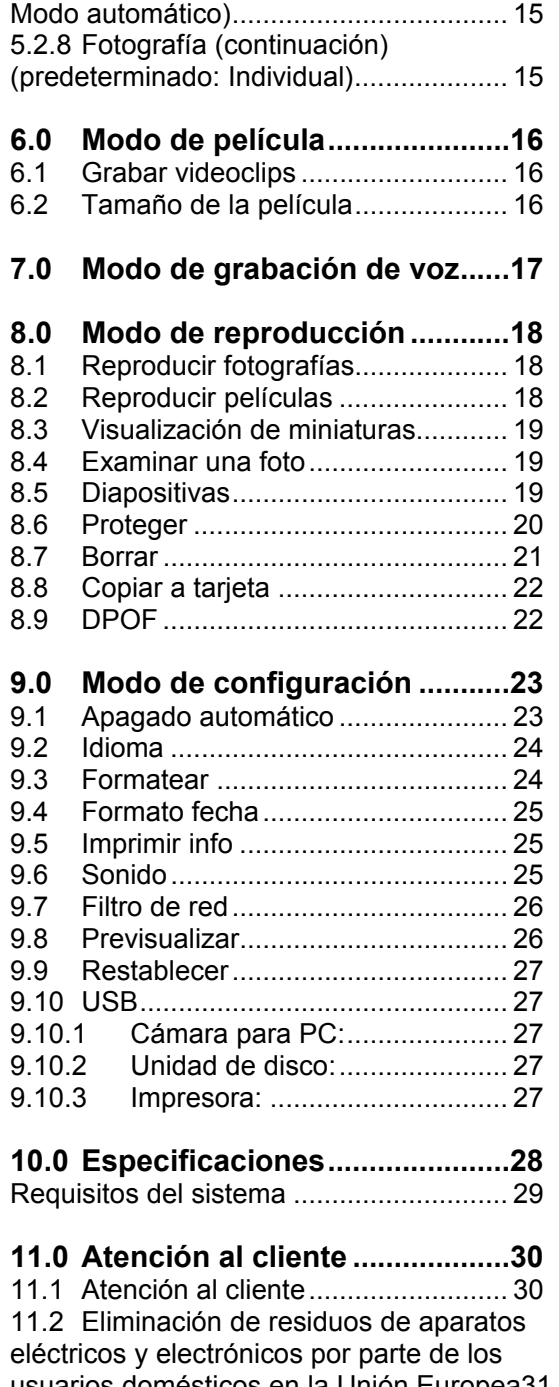

5.2.7 Modo de escena (predeterminado:

usuarios domésticos en la Unión Europea31 11.3 Nota sobre el cumplimiento FCC ... 31

## **2.0 Introducción**

## **2.1 Contenido del paquete**

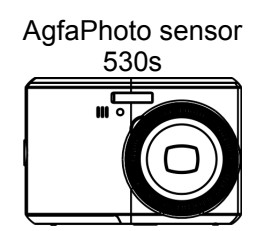

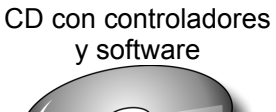

Guía rápida Cable USB

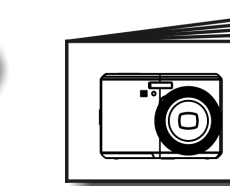

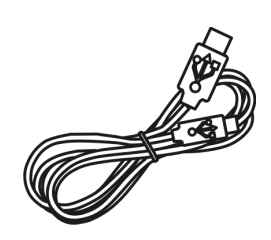

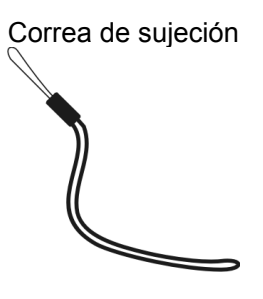

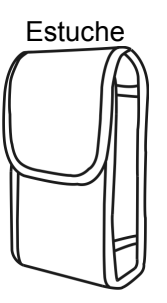

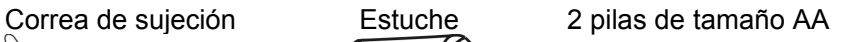

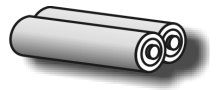

## **2.2 Aspecto externo**

**Vista superior** 

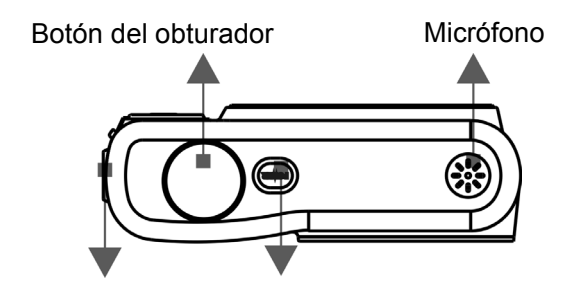

Orificio para correa Botón de encendido

#### **Vista lateral**

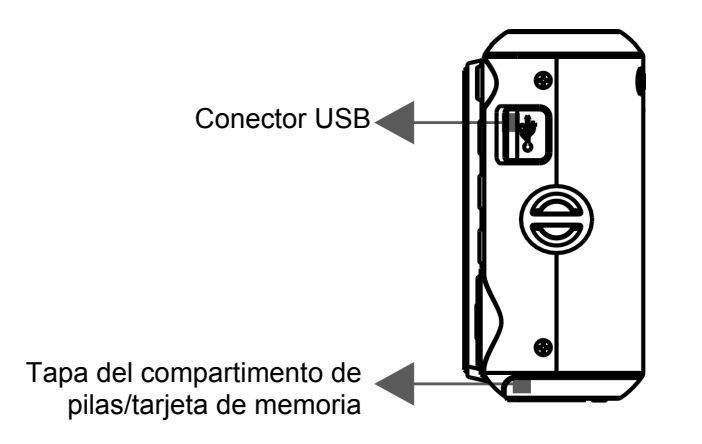

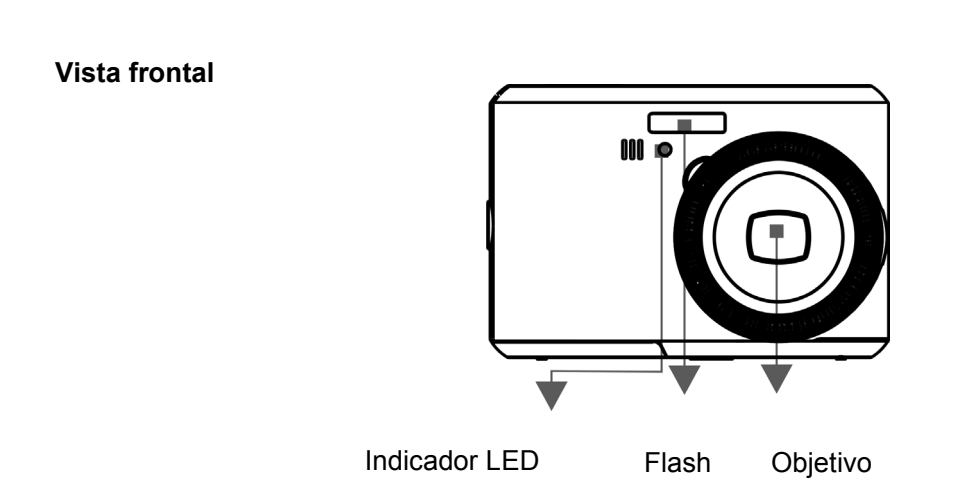

**Vista posterior** 

Botón Gran angular / telefotografía

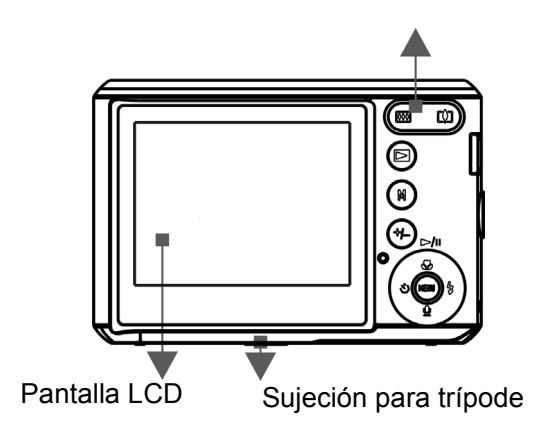

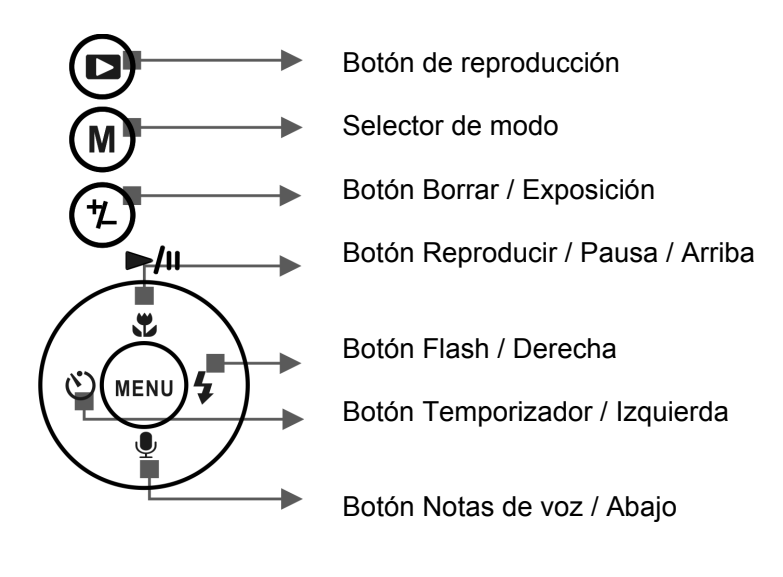

Botón de menú

## **2.3 Información en pantalla**

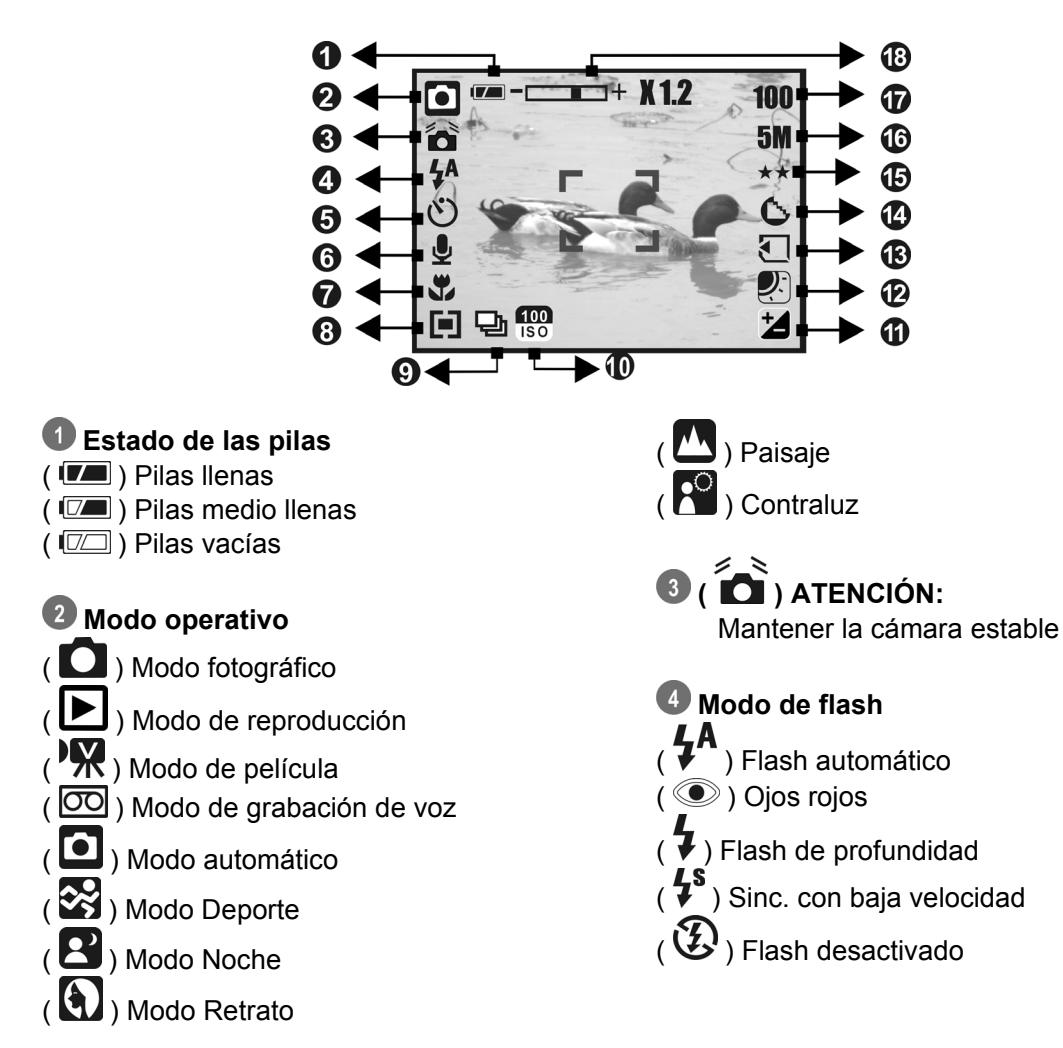

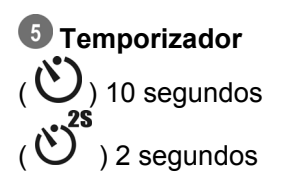

 **( ) Nota de voz** 

 **Distancia de enfoque**  (  $\bullet$  ) Macrofotografía

#### **Medición**

 $(\blacksquare)$  Multi  $\overline{\mathbf{Q}}$  Puntual

## **Fotografía**

 $(\Box)$  Secuencia Individual

## **Valor ISO**

 $\overline{)}$  150  $\overline{)}$  100  $\left( \frac{1}{180} \right) 200$  $( \frac{400}{150} ) 400$ 

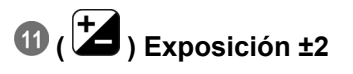

## **Equilibrio de blancos**   $(\overline{\text{AWB}})$  Automático  $\left(\overline{Q}\right)$  Luz diurna

 $\left( \begin{array}{c} \text{S} \\ \text{O} \end{array} \right)$  Nublado  $\begin{pmatrix} \begin{bmatrix} \mathbf{Q} \end{bmatrix} \end{pmatrix}$  Incandescente ( ) Fluorescente

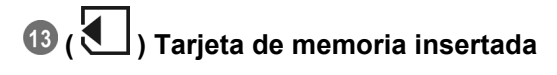

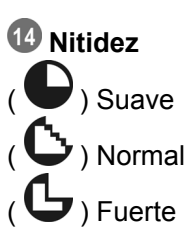

## **Calidad**

 $\star$  ) Muy alta  $(\star \star)$  Alta  $\overrightarrow{(\mathbf{X})}$  Normal

#### **Tamaño**

12 megapíxeles (por interpolación) 5 megapíxeles 3 megapíxeles (VGA)

### **(100) Fotos restantes**

#### **Indicador de estado del zoom**   $(\Box \Box \Box)$

Zoom óptico **3.0X** Zoom digital **8.0X**

## **3.0 Para empezar**

## **3.1 Encender / apagar**

- Pulse el botón de encendido para encender la cámara.
- Pulse el botón de encendido de nuevo para apagar la cámara.

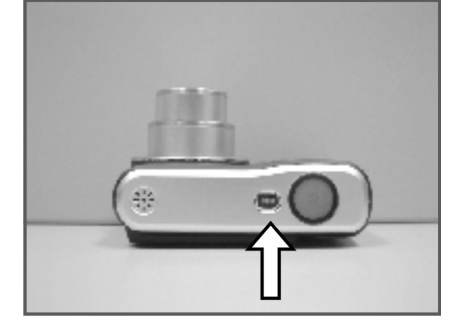

## **3.2 Insertar / extraer las pilas**

- 1. Apague la cámara.
- 2. Deslice la tapa del compartimento de pilas para abrirla.
- 3. Inserte (o retire) las pilas respetando la polaridad.
- 4. Cierre la tapa del compartimento de pilas.

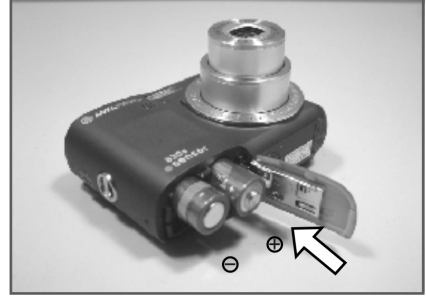

Indicador del estado de carga de las pilas:

- ( ): Las pilas están llenas.
- ( $\boxed{0}$ ): Las pilas están medio llenas.

( $\square$ ): Las pilas están vacías. Sustitúyalas por unas pilas nuevas.

- Las pilas pueden descargarse si no usa la cámara durante un cierto tiempo. Retire las pilas de la cámara si prevé que no va a usarla.
- Es posible que las prestaciones de las pilas se vean alteradas por debajo de los 0 °C y por encima de los 40 °C.

## **3.3 Insertar / extraer una tarjeta de memoria**

- 1. Apague la cámara.
- 2. Abra la tapa del compartimento de pilas.
- 3. Inserte la tarjeta firmemente en la ranura hasta escuchar un clic.
- 4. Para extraer la tarjeta de memoria, presione suavemente en ella para desbloquearla.
- 5. Cierre la tapa del compartimento de pilas.

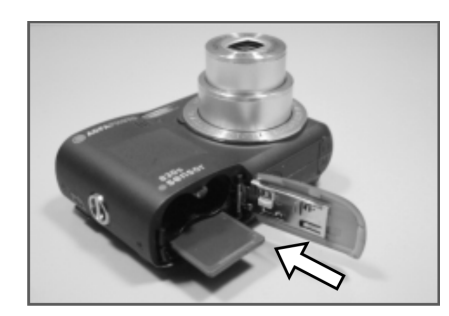

## **3.4 Instalar la correa de sujeción**

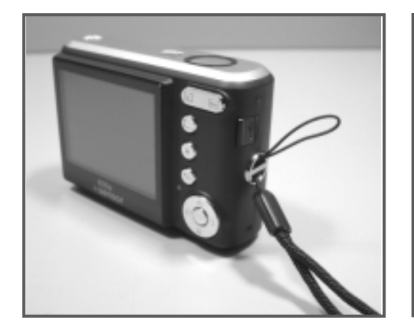

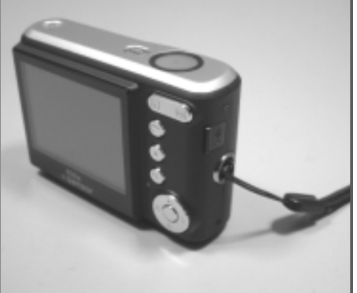

## **4.0 Botones y funciones**

### **4.1 Power**

- Pulse el botón de encendido para encender la cámara.
- Pulse el botón de encendido de nuevo para apagar la cámara.

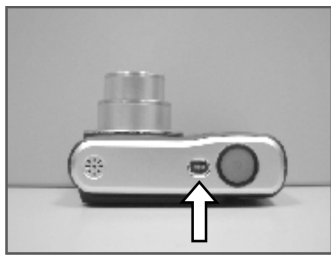

Botón de encendido

• Si durante un intervalo específico no se ejecuta ninguna función, la cámara se apaga automáticamente.

### **4.2 Botón del obturador**

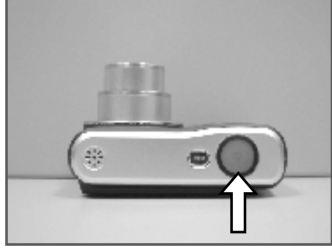

Botón del obturador

• Pulse el botón del obturador a medias para enfocar la imagen y ajustar la exposición y luego púlselo del todo para disparar y tomar la foto.

## **4.3 Telefotografía / Gran angular**

- Pulse el botón Telefotografía. Arriba a la izquierda en el monitor LCD aparecerá el indicador de zoom con el factor de ampliación actual.
- Pulse el botón Gran angular. El indicador de zoom pasará a la indicación de gran angular.
- La cámara admite un zoom óptico 3,0x y un zoom digital 8,0x.

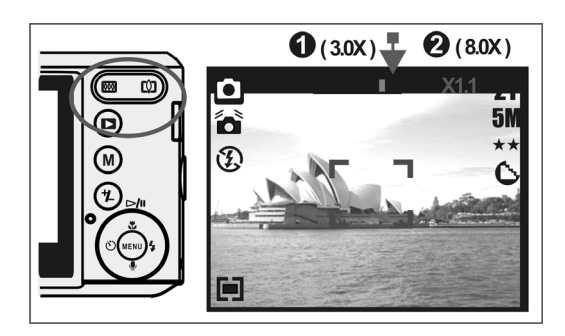

**Nota:** como indicado en los datos técnicos en la última página: Modo de reproducción: 1,0X a 8,0X (según el tamaño de imagen) El modo de grabación sirve para fotografiar y grabar sonido. El modo de reproducción sirve para reproducir, borrar o editar fotos en el monitor LCD.

## **4.4 Reproducción**

- Pulse el botón de reproducción ( $\Box$ ) para seleccionar el modo de reproducción.
- El modo de reproducción sirve para contemplar las fotografías y películas así como las notas de voz grabadas.
- Seleccione una foto y pulse el botón Izquierda o Derecha.

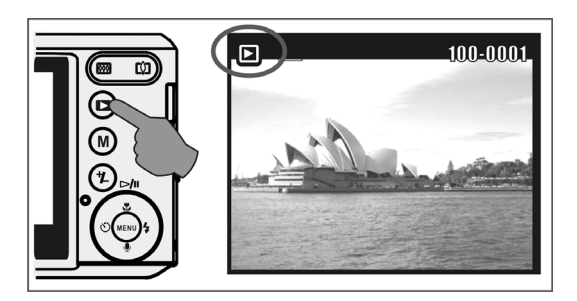

## **4.5 Modo**

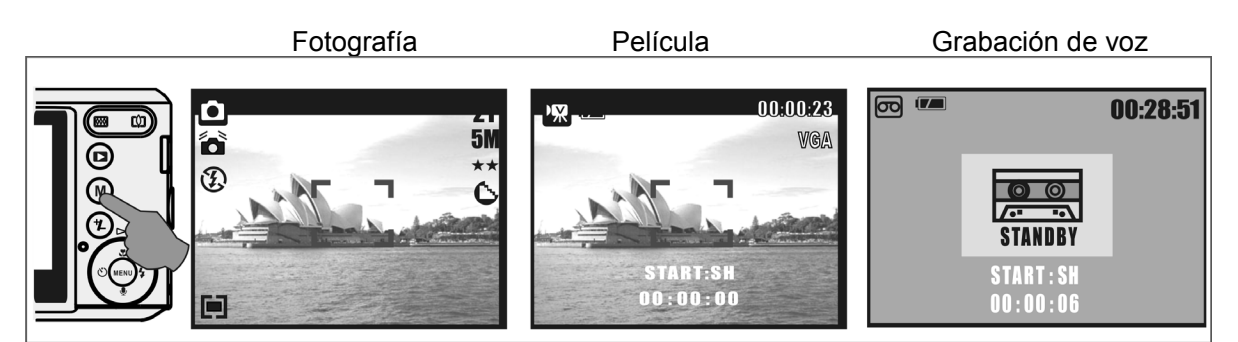

## **4.6 Operaciones básicas**

• Para ajustar el equilibrio de blancos, el valor ISO y la exposición, pulse el botón Borrar / Exposición ( $\phi$ ) varias veces para alternar entre los ajustes de exposición, ISO y equilibrio de blancos.

#### **4.6.1 EV**

- Pulse el botón Izquierda / Derecha para ajustar la compensación de exposición entre los valores -2.0EV y +2.0EV.
- Pulse el botón de menú para confirmar el ajuste del valor seleccionado.
- Cuanto mayor sea el valor EV, más clara resultará la foto.

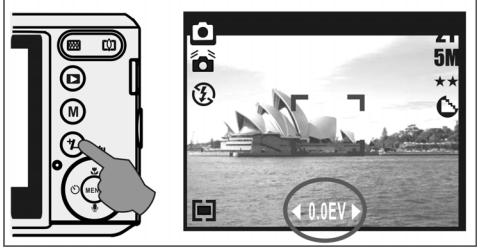

#### **4.6.2 ISO**

- Pulse varias veces el botón Borrar / Exposición para alternar entre los ajustes de exposición, ISO y equilibrio de blancos.
- Para ajustar el valor ISO, pulse los botones Izquierda / Derecha, establezca el valor ISO deseado y pulse el botón de menú para confirmar.

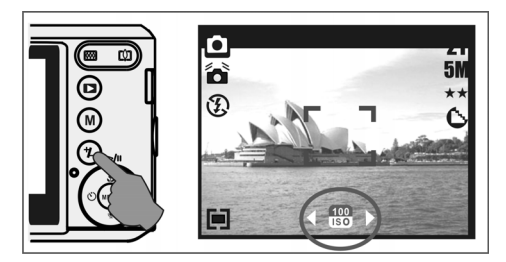

#### **4.6.3 Equilibrio de blancos**

- Pulse varias veces el botón Borrar / Exposición para alternar entre los ajustes de exposición, ISO y equilibrio de blancos.
- Para ajustar el valor del equilibrio de blancos, pulse los botones Izquierda / Derecha, establezca el valor deseado y pulse el botón de menú para confirmar.

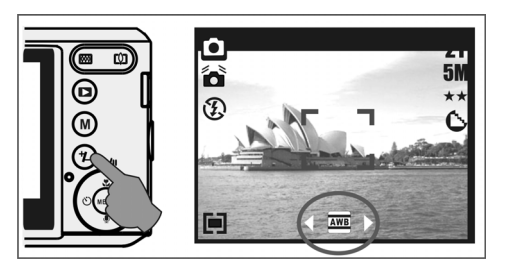

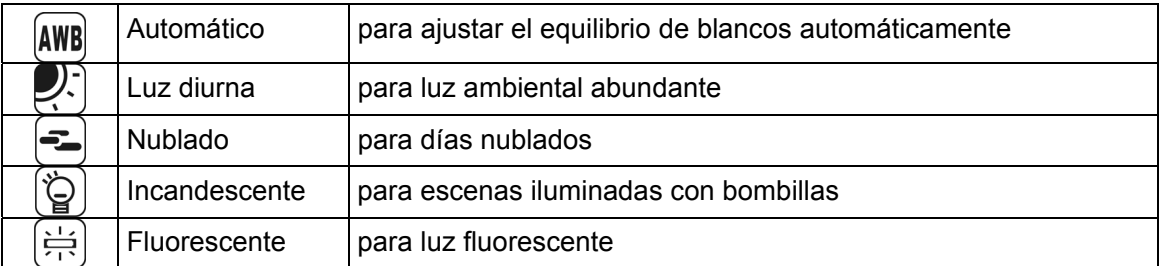

## **4.7 Menú**

- Pulse el botón de menú para visualizar el menú en pantalla.
- Cuando se visualiza el menú en el monitor LCD, el botón de menú sirve para pasar al submenú o para confirmar un valor.

#### **4.7.1 Arriba / Reproducción y Pausa / Macrofotografía**

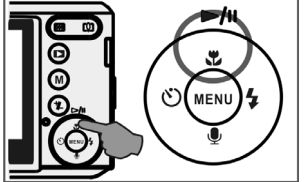

- Pulse el botón Arriba ( $\blacktriangleright$ / $\shortparallel$ ) para abrir el submenú asociado.
- Si en pantalla no aparece ningún menú, el botón Arriba ( $\bullet$ ) controla la función de macrofotografía.
- Además, el botón Arriba también funciona como botón Reproducir y Pausa a la hora de reproducir películas.

#### **4.7.2 Derecha / Flash**

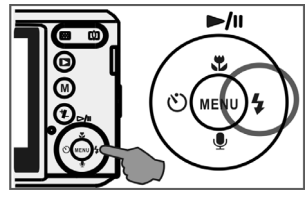

- Pulse el botón Derecha ( $\overline{\bullet}$ ) para mover el cursor a la ficha de la derecha.
- El botón Derecha (  $\overline{\blacklozenge}$  ) también controla la función del flash.

#### **4.7.3 Abajo / Nota de voz**

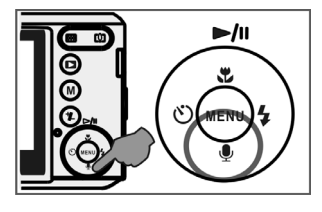

- Pulse el botón Voz ( $\vee$ ) para mover el cursor a la ficha de abajo.
- Hay dos formas de adjuntar una nota de voz a una fotografía almacenada. 1. Modo fotográfico
	- 2. Modo de reproducción

#### **4.7.4 Izquierda / Temporizador**

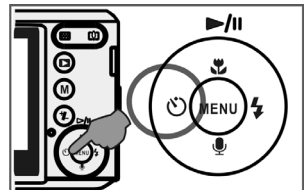

• Pulse el botón Izquierda para mover el cursor a la ficha de la izquierda.

Temporizador de 10 s ( $\ddot{\mathbf{U}}$ ): la foto se toma 10 segundos después de pulsar el botón del obturador.

Temporizador de 2 s ( $\bigcirc$ ): la foto se toma 2 segundos después de pulsar el botón del obturador.

#### **Nota:**

#### **Modo nocturno para fotografía**

Durante la captura, pulse el botón de menú para pasar al modo de escena y seleccione "Noche". Pulse el botón Izquierda para salir del menú. Pulse el botón Abajo y luego el botón Izquierda / Derecha para ajustar un valor de larga exposición entre las opciones Auto,1/8,1/4,1/2,1, 2, 3, 4.

Pulse el botón de menú para confirmar el valor seleccionado.

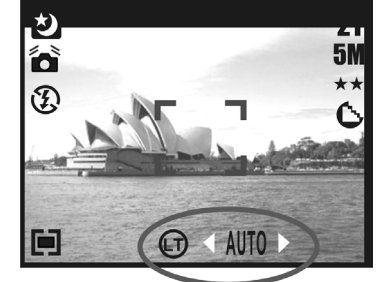

## **5.0 Modo Fotografía**

## **5.1 Fotografiar**

Tomar fotografías

- 1. Pulse el botón Power para encender la cámara.
- 2. Pulse el botón del obturador a medias para enfocar la escena.
- 3. Pulse el botón del obturador del todo para tomar la foto.

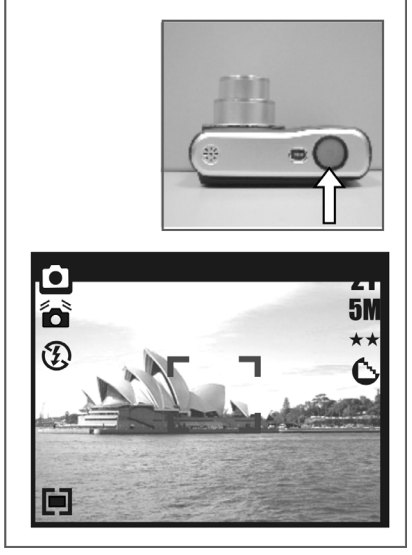

• Utilizar el zoom Pulse el botón del zoom ( $\widehat{\mathbb{W}[\mathbb{I}]}$ ) en el lado de la T o de la W.

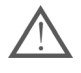

Cuando aparezca el icono de advertencia de imagen movida ( $\Box$ ), se recomienda que monte la cámara sobre un trípode o la mantenga bien firme.

## **5.2 Modo de menú**

#### **5.2.1 Tamaño (predeterminado: 5M)**

Esta opción sirve para ajustar la resolución de la foto. (12M) 4032 x 3024 ( 3M ) 2048 x 1536 ( 5M ) 2560 x 1920 (VGA) 640 x 480

#### **5.2.2 Calidad (predeterminada: Alta)**

Esta opción sirve para ajustar la calidad de la foto.

 $(\overleftrightarrow{\star}\overleftarrow{\star})$  Muy alta  $(\star \star)$  Alta  $\overrightarrow{(\mathbf{X})}$  Normal

#### **5.2.3 Nitidez (predeterminada: Normal)**

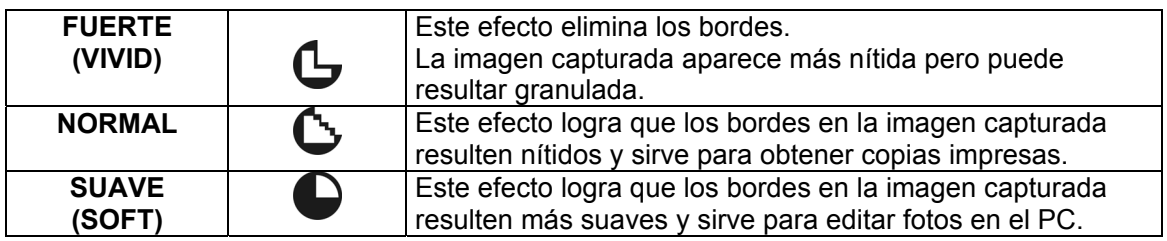

#### **5.2.4 Saturación (predeterminada: Normal)**

Alta Normal Baja

#### **5.2.5 Efecto (predeterminado: Normal)**

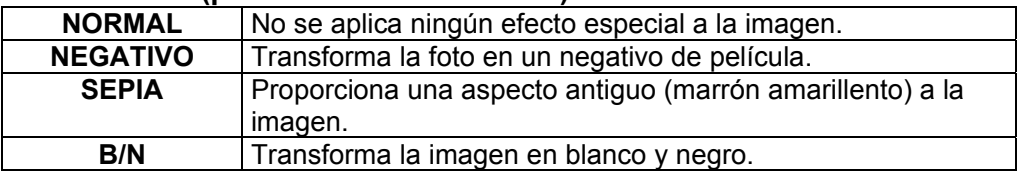

#### **5.2.6 Medición (predeterminada: Multi)**

La opción de medición de la exposición permite sacar mayor partido de la exposición y tomar fotografías más brillantes.

## **( ) Medición múltiple:**

La exposición se halla calculando una media de los valores de luminosidad dentro del área de enfoque de la imagen. Esta opción es útil para fotografías en general.

### **(Cd)** Medición puntual:

Si el sujeto se encuentra delante de una fuente de luz o es pobre en contraste, esta función sirve para que resulte más iluminado.

#### **5.2.7 Modo de escena (predeterminado: Modo automático)**

Esta opción sirve para seleccionar una escena de las siguientes:

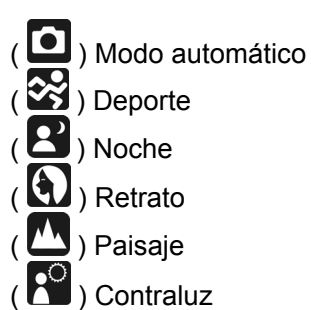

## **5.2.8 Fotografía (continuación) (predeterminado: Individual)**

- 1. Individual: Captura de fotografías individuales.
- 2. 3 fotografías en secuencia  $\left(\begin{matrix} 1 & 0 \\ 0 & 0 \end{matrix}\right)$ : Pulse el botón del obturador para tomar 3 fotos en secuencia. Las tres fotos se tomarán automáticamente.

**Nota:** La función de captura secuencial no se cancelará hasta que seleccione "Individual".

## **6.0 Modo de película**

### **6.1 Grabar videoclips**

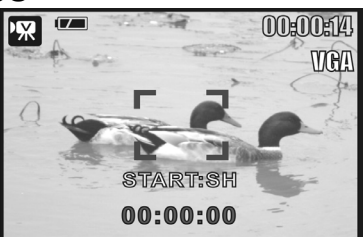

#### **Grabación**

- 1. Pulse el botón Power para encender la cámara.
- 2. Pulse el selector de modo para pasar al modo de película.
- 3. Pulse el botón del obturador para iniciar la grabación.
- 4. Pulse de nuevo el botón del obturador para detener la grabación.

### **6.2 Tamaño de la película**

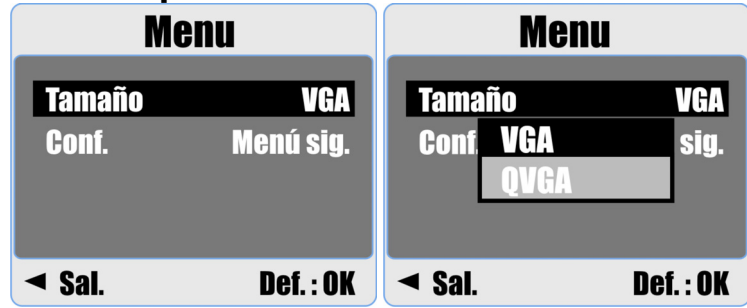

La cámara ofrece las siguientes opciones para el tamaño de vídeo:

- 1. VGA : 640 x 480
- 2. QVGA : 320 x 240

## **7.0 Modo de grabación de voz**

- 1. Pulse el selector de modo y seleccione el modo de grabación de voz  $(\overline{OO})$ .
- 2. Pulse el botón del obturador para iniciar la grabación y púlselo de nuevo para detenerla.
- 3. Pulse el botón Reproducir / Pausa ( $\blacktriangleright$ /II) durante la grabación para detener la grabación temporalmente (Pausa). Púlselo de nuevo para reanudarla.

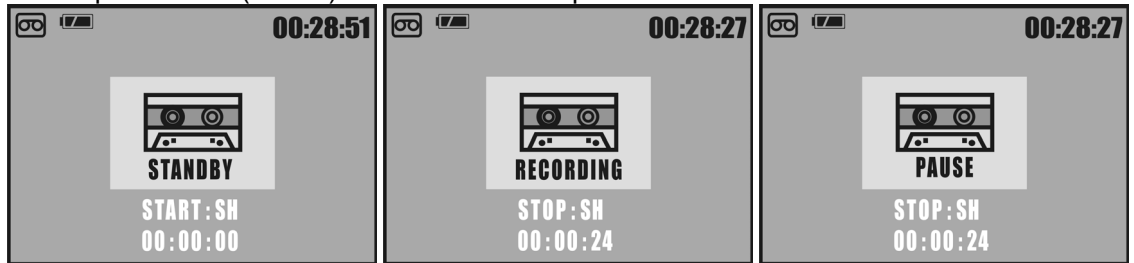

## **8.0 Modo de reproducción**

### **8.1 Reproducir fotografías**

- Pulse el botón de reproducción para ver las fotos tomadas.
- Pulse las teclas Izquierda o Derecha para pasar a la imagen siguiente o anterior.

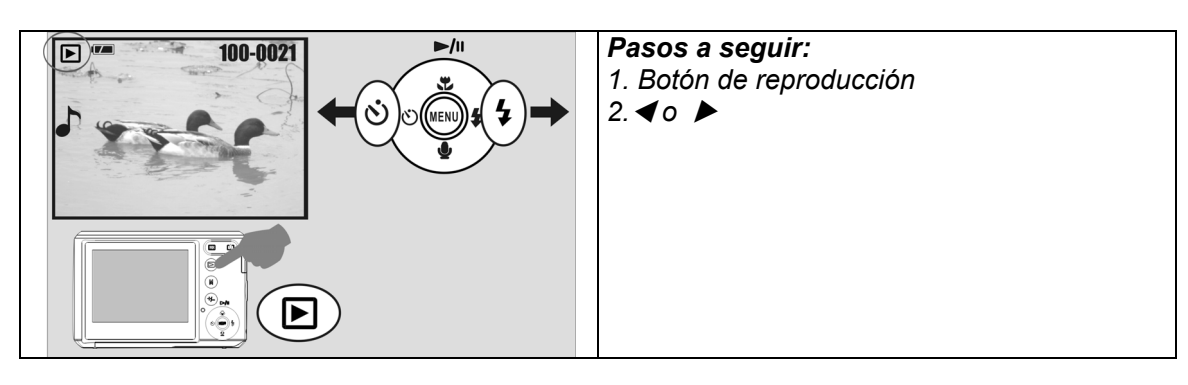

**Nota: Al visualizar fotografías con notas de voz adjuntas se muestra el icono ( ).**

## **8.2 Reproducir películas**

- Pulse el botón de reproducción para reproducir el videoclip.
- Pulse el botón Arriba para iniciar o pausar la reproducción de las películas.
- Durante la reproducción de una película, pulse el botón de menú y seleccione una velocidad de avance rápido entre 2X, 4X y 8X.
- Durante la reproducción de una película, pulse el botón Izquierda / Temporizador y luego el botón de menú para seleccionar una velocidad de retroceso rápido entre 2X, 4X y 8X.

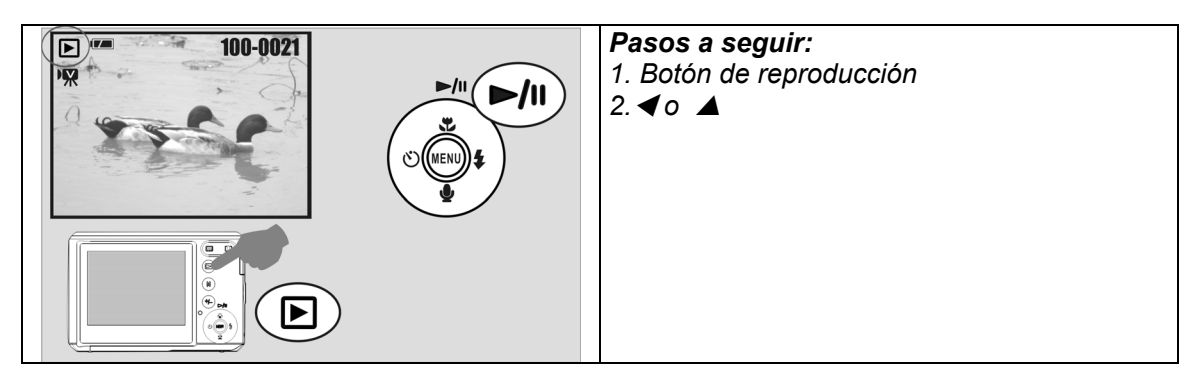

Nota: el icono ( $\overline{7}$ N) arriba en el monitor LCD representa una película y no una **imagen.**

## **8.3 Visualización de miniaturas**

- 1. La visualización de miniaturas es una herramientas versátil para encontrar una imagen particular en la lista.
- 2. Pulse el botón WIDE para obtener la vista de miniaturas.

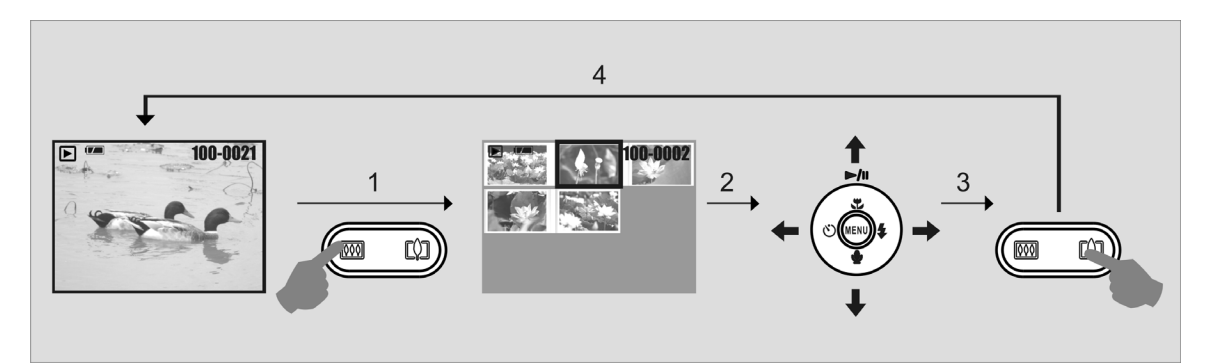

## **8.4 Examinar una foto**

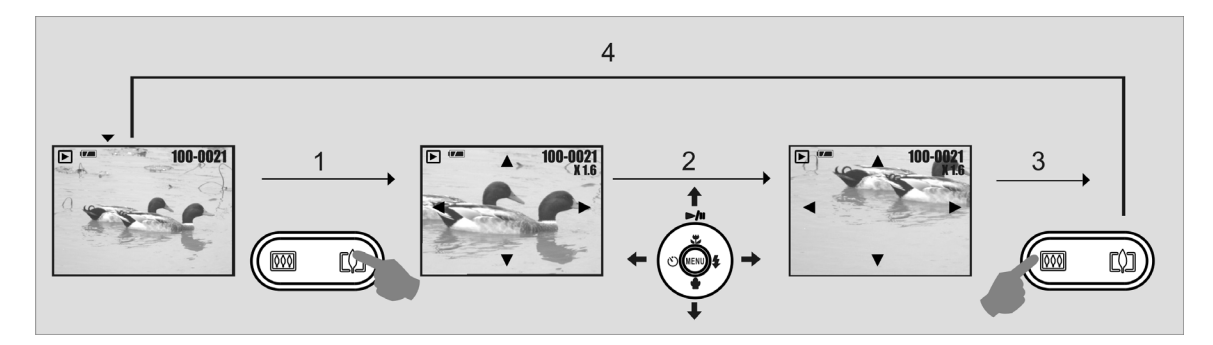

- 1. Pulse el botón TELE para ampliar la imagen.
- 2. Pulse el botón TELE/WIDE para ampliar o reducir la vista.
- 3. Pulse el botón Arriba/Abajo/Izquierda/Derecha para desplazar el área ampliada de la imagen.
- 4. Pulse el botón WIDE para regresar al modo de reproducción original.

### **8.5 Diapositivas (Pres diapos)**

- 1. Esta opción sirve para visualizar sus fotografías en forma de una presentación secuencial.
- 2. Hay 3 opciones disponibles para el intervalo:
	- 1. 3 seg.
	- 2. 5 seg.
	- 3. 10 seg.

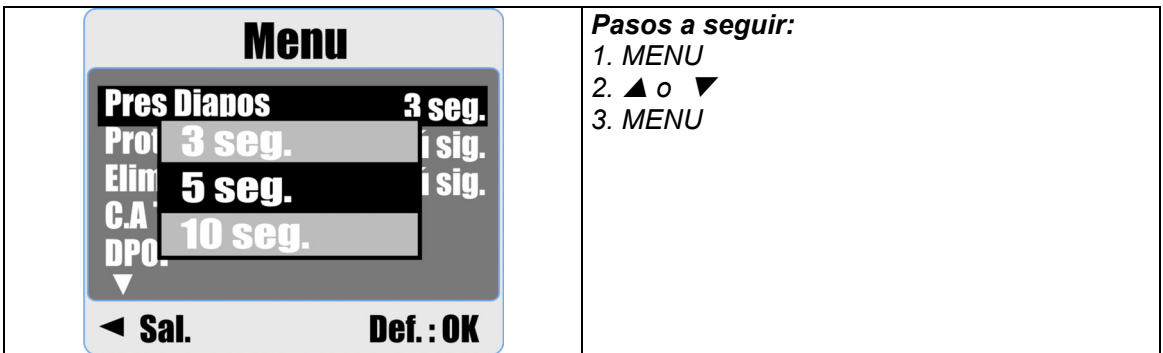

## **8.6 Proteger**

#### **Proteger fotografías seleccionadas**

- 1. Pulse el botón de menú, seleccione "Proteger" y pulse el botón de menú para confirmar.
- 2. Seleccione "Seleccionar" y pulse el botón de menú.
- 3. Seleccione las fotos deseadas y pulse el botón de menú.

 $(O<sub>m</sub>)$  aparecerá en el monitor LCD cuando una foto haya sido protegida.

4. Para desproteger una foto, pulse nuevamente el botón de menú.

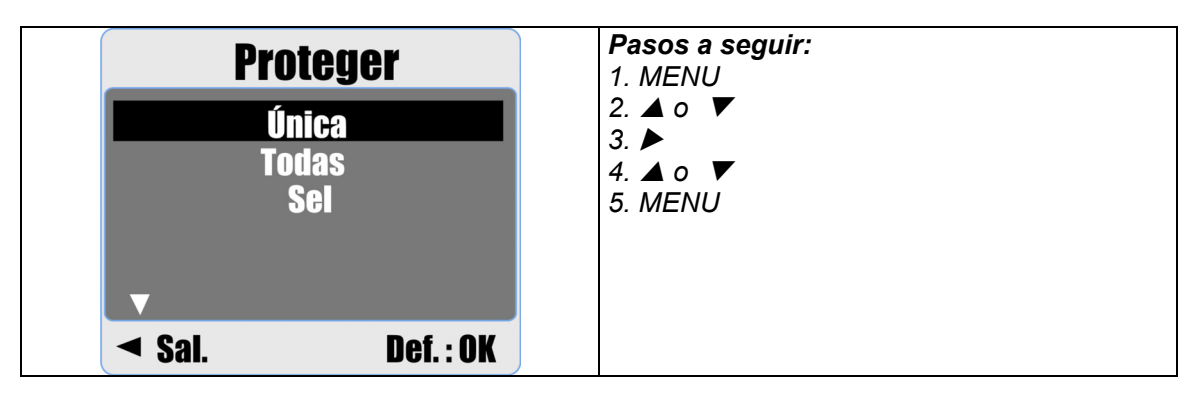

#### **Proteger todas las fotografías**

- 1. Pulse el botón de menú, seleccione "Proteger" y pulse el botón de menú para confirmar.
- 2. Seleccione "Todas" y pulse el botón de menú.
- 3. Seleccione "Def." y pulse el botón de menú para confirmar. ( $O_{\overline{m}}$ ) aparecerá en el monitor LCD cuando una foto haya sido protegida.

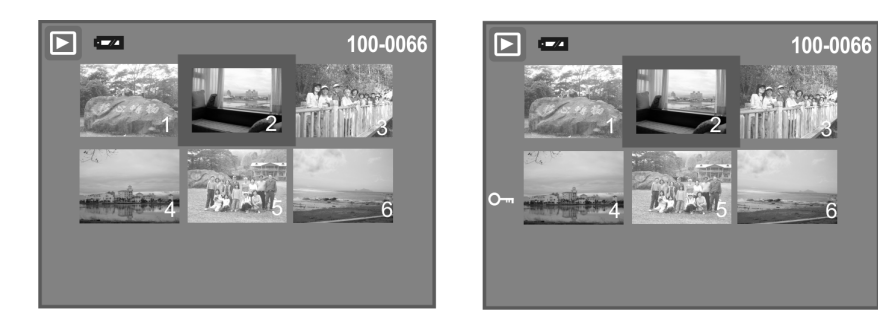

## **8.7 Eliminar**

#### **Borrar una fotografía**

- 1a. Seleccione la foto que desee eliminar y pulse el botón Borrar / Exposición (+/-). Seleccione "Def." y pulse el botón de menú para confirmar. O pulse el botón Izquierda para cancelar.
- 1b. Pulse el botón de menú, seleccione "Eliminar" y pulse el botón de menú. Seleccione "Única" y pulse el botón de menú para continuar.

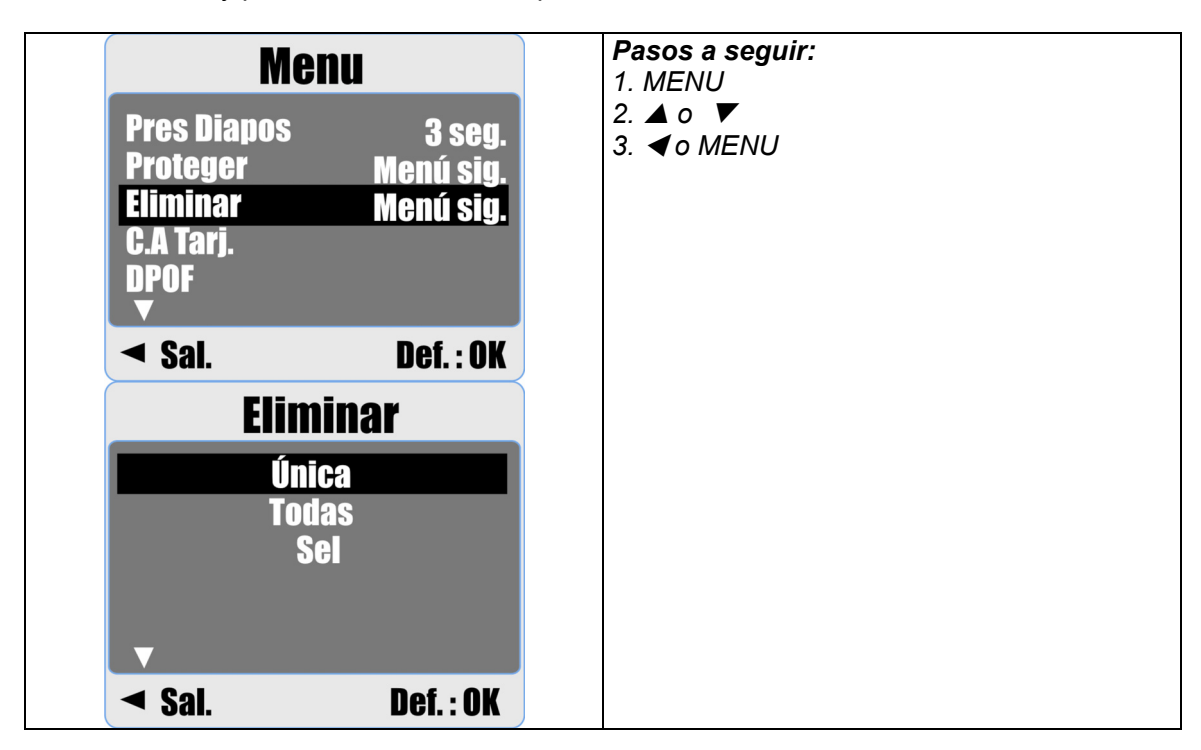

#### **Borrar todas las fotos**

- 1. Pulse el botón de menú, seleccione "Eliminar" y pulse el botón de menú.
- 2. Seleccione "Todas" y pulse el botón de menú para continuar.

#### **Borrar la fotografía seleccionada**

- 1. Pulse el botón de menú, seleccione "Eliminar" y pulse el botón de menú.
- 2. Seleccione "Sel" y pulse el botón de menú.
- 3. Seleccione la foto que desee eliminar y pulse el botón de menú.

## **8.8 Copiar a tarjeta**

Esta función sirve para copiar todas las imágenes almacenadas en la memoria interna o la tarjeta de memoria.

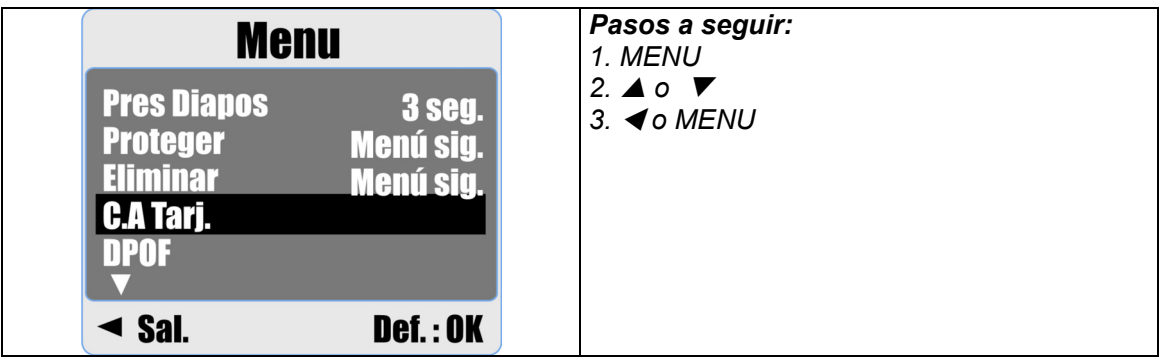

## **8.9 DPOF**

- Esta opción sólo funciona cuando tiene insertada una tarjeta de memoria.
- Con esta opción puede establecer el número de ejemplares (máximo 30) que desee imprimir de una foto y guardar esta información directamente en la tarjeta de memoria.
	- **[ÚNICA] -** para indicar el número de copias que desee obtener de la foto seleccionada.
	- **[TODAS]** especifique el número de ejemplares a imprimir de todas las fotos a la vez exceptuando las películas y las notas de voz.
	- **Nota:** La función de "Imprimir" no aparece en el monitor LCD si no hay ninguna tarjeta de memoria insertada.

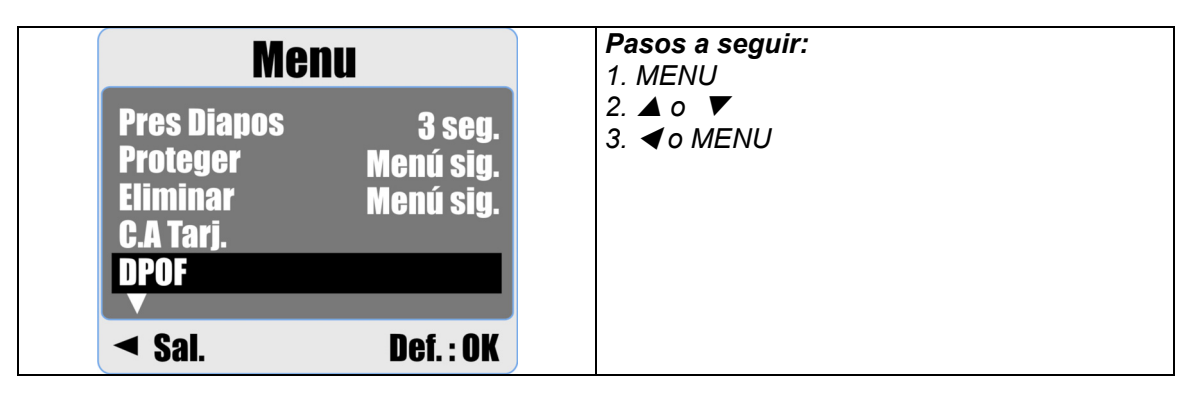

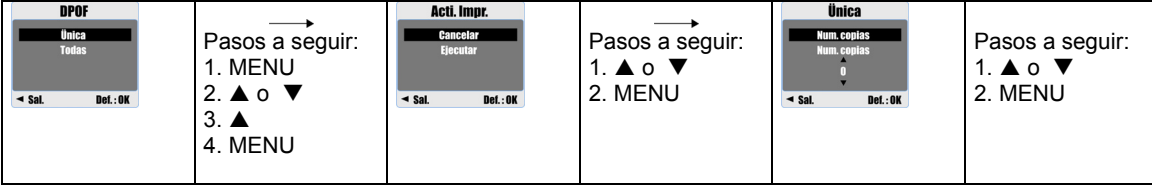

## **9.0 Modo de configuración**

Para abrir el modo de configuración, pulse el botón de menú y seleccione Configuración.

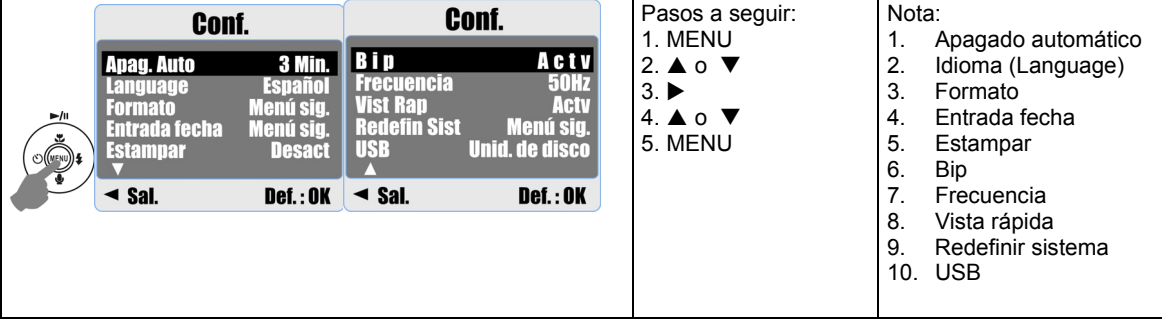

## **9.1 Apagado automático**

Para ajustar el tiempo de espera para el apagado automático con el fin de ahorrar pilas.

- 1. Pulse el botón de menú y seleccione "Configuración".
- 2. Seleccione "Apagado autom.".
- 3. Seleccione el tiempo de espera deseado y pulse el botón de menú para confirmar el ajuste.

 También puede seleccionar "Desactivado" para desactivar la función de ahorro de energía.

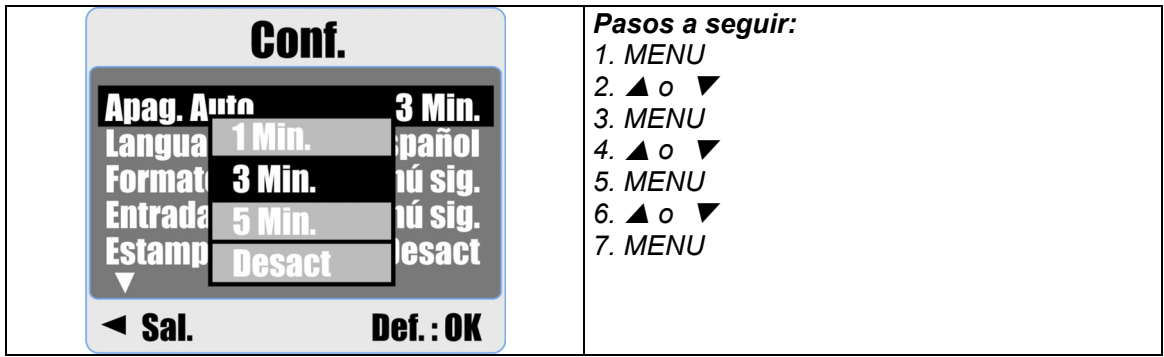

**Nota:** 

Si selecciona "Desactivado", la cámara nunca se apagará automáticamente.

No obstante, se gastarán muchas pilas si la deja encendida durante mucho tiempo.

## **9.2 Idioma (Language)**

Hay 12 idiomas disponibles:

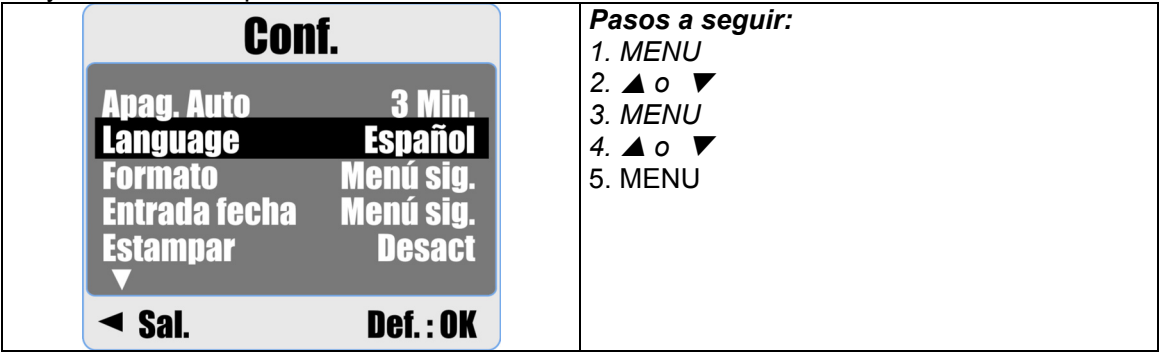

- 1. Inglés
- 2. Francés
- 3. Alemán
- 4. Italiano
- 5. Español
- 6. Portugués

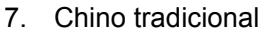

- 8. Chino simplificado
- 9. Japonés
- 10. Tai
- 11. Turco
- 12. Ruso

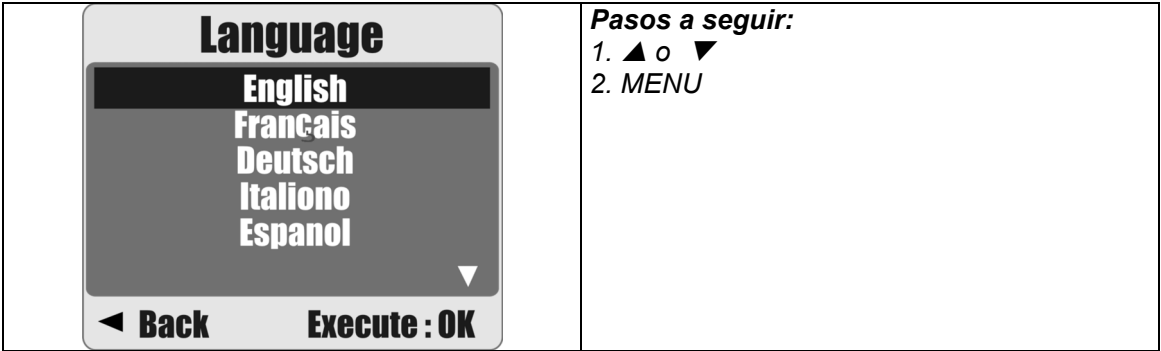

## **9.3 Formato**

Esta opción le permite formatear la memoria interna o la tarjeta de memoria.

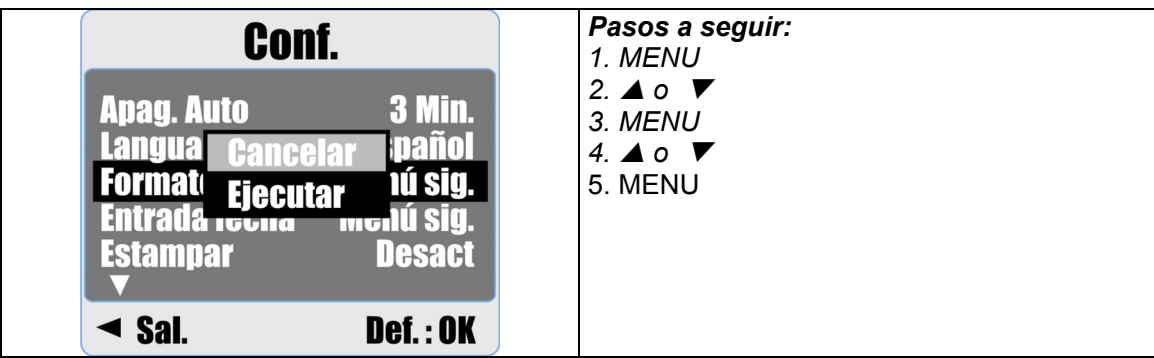

## **9.4 Entrada fecha**

Esta opción le permite configurar el formato de visualización de la fecha y de la hora.

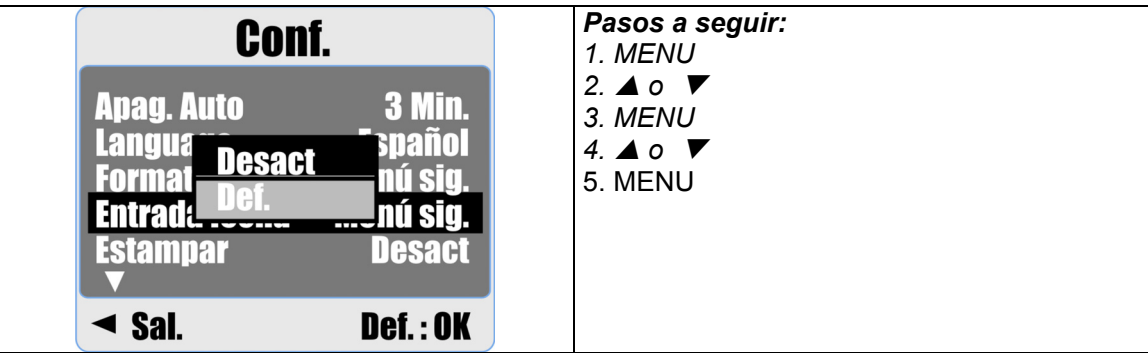

- 1. AAAA/MM/DD
- 2. DD/MM/AAAA
- 3. MM/DD/AAAA

### **9.5 Estampar**

Esta función le permite imprimir la fecha o la fecha y hora de la captura de las fotos.

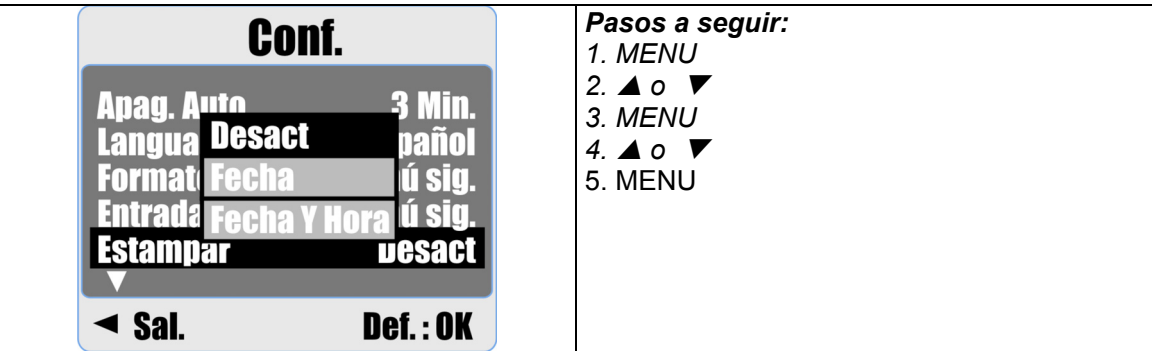

## **9.6 Bip**

Esta opción le permite activar o desactivar el sonido generado al pulsar las teclas.

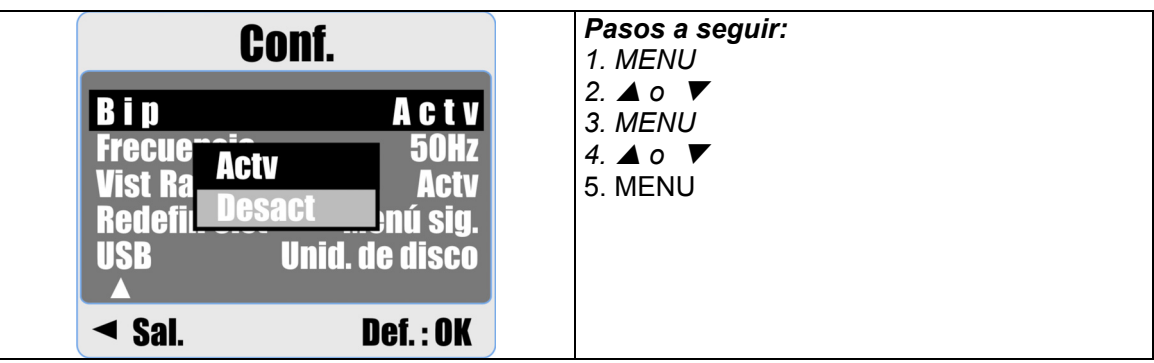

## **9.7 Frecuencia (Filtro de red)**

Este ajuste sirve para evitar interferencias debidas a la frecuencia de la red eléctrica (luz artificial).

50 Hz: Reino Unido, Alemania, Italiano, España, Francia, Países Bajos, China, Japón, Portugal.

60 Hz: EE.UU., Taiwán, Corea, Japón

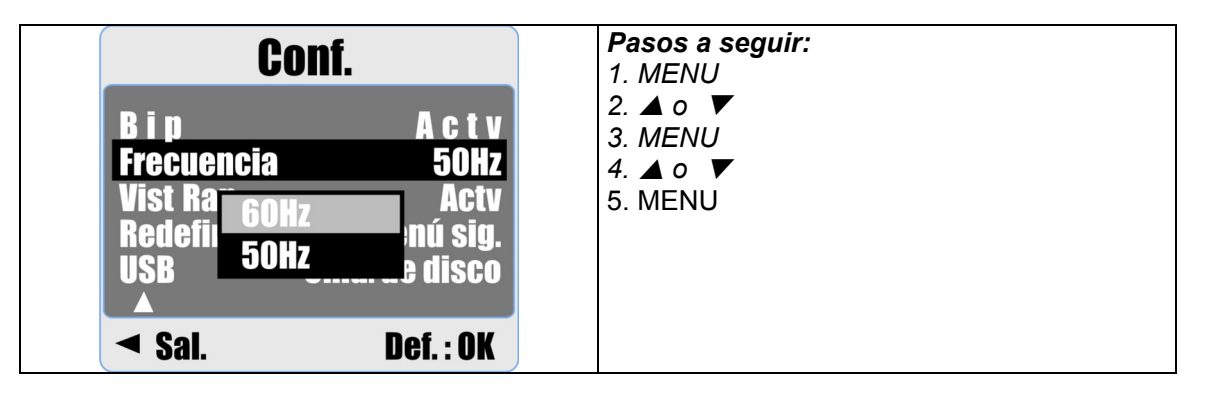

**Nota:** En las fotos pueden aparecer interferencias horizontales si selecciona la frecuencia de red equivocada.

### **9.8 Vista rápida**

Con la función Vista rápida activada, las fotos se mostrarán en pantalla inmediatamente después de tomarlas.

La opción de previsualización sólo está disponible para fotografías.

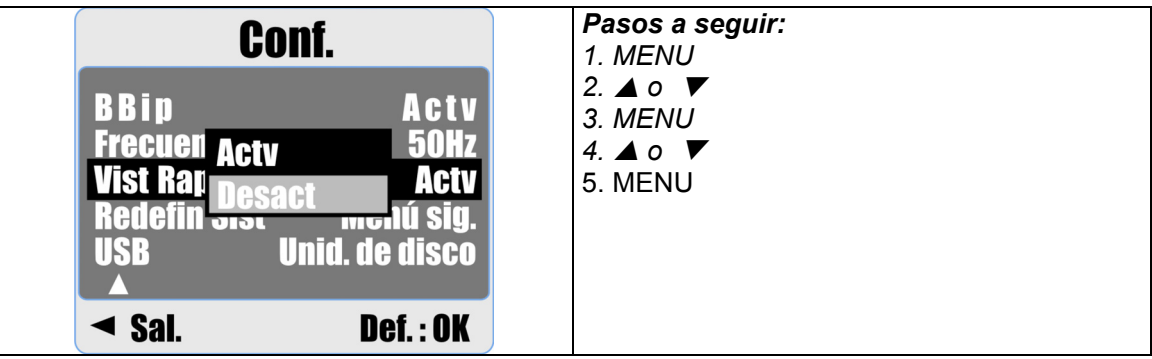

## **9.9 Redefinir sistema**

Con esta función puede restablecer todos los parámetros de la cámara a sus valores iniciales, excepto la fecha, la hora y el idioma.

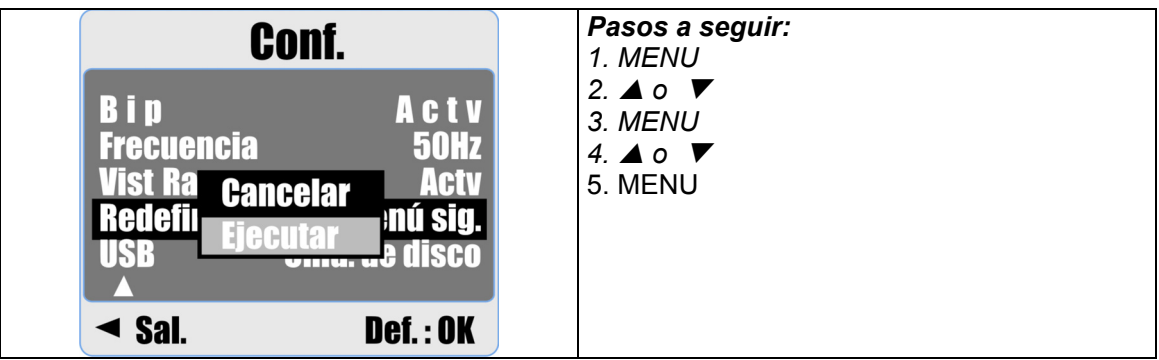

## **9.10 USB**

Puede seleccionar un dispositivo externo que desee conectar a la cámara a través del cable USB.

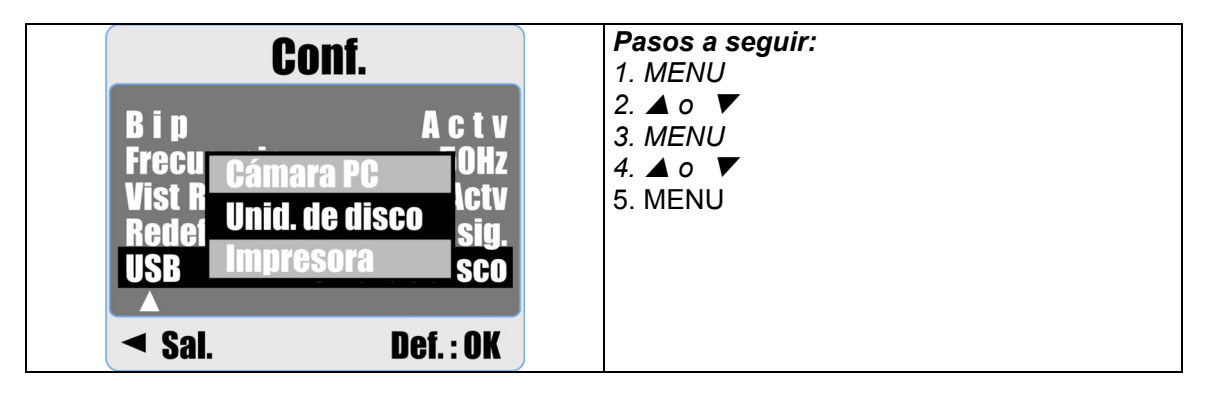

#### **9.10.1 Cámara para PC:**

- a. Instale el controlador para cámara PC en su ordenador.
- b. Seleccione la opción "Cámara para PC" para el ajuste USB.
- c. Conecte el cable USB al ordenador.
- d. Después podrá utilizar la cámara como cámara para PC con programas como MSN Messenger o AMCAP.

#### **9.10.2 Unidad de disco:**

Seleccione "Unidad de disco" para que el ordenador detecte la cámara como una unidad de disco. En este caso, el monitor LCD se apagará. La cámara aparecerá como un disco extraíble en el ordenador, del cual podrá transferir las fotografías.

#### **9.10.3 Impresora:**

Puede conectar la cámara a una impresora PictBridge compatible y seleccionar las opciones detalladas de ésta.

# **10.0 Especificaciones**

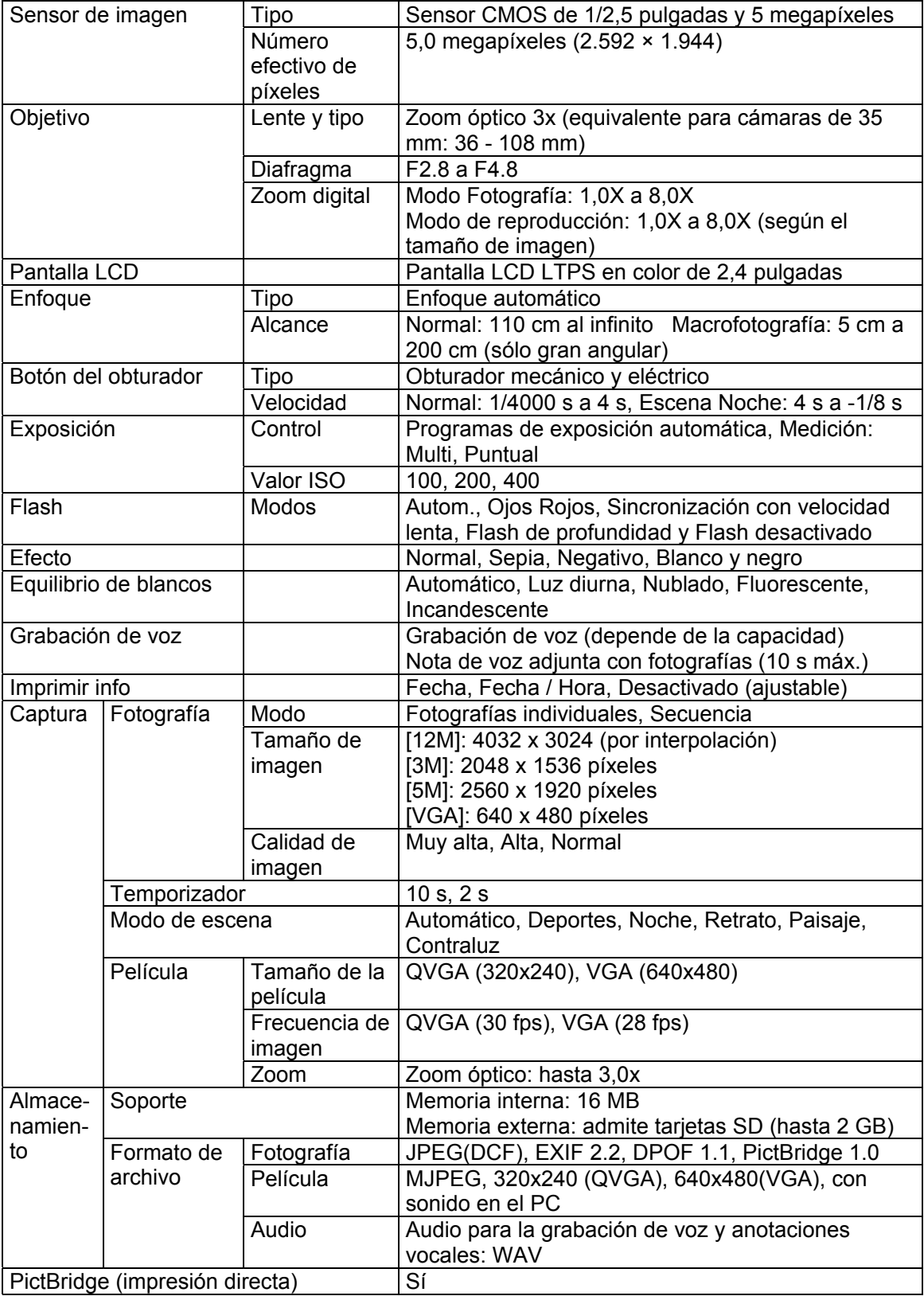

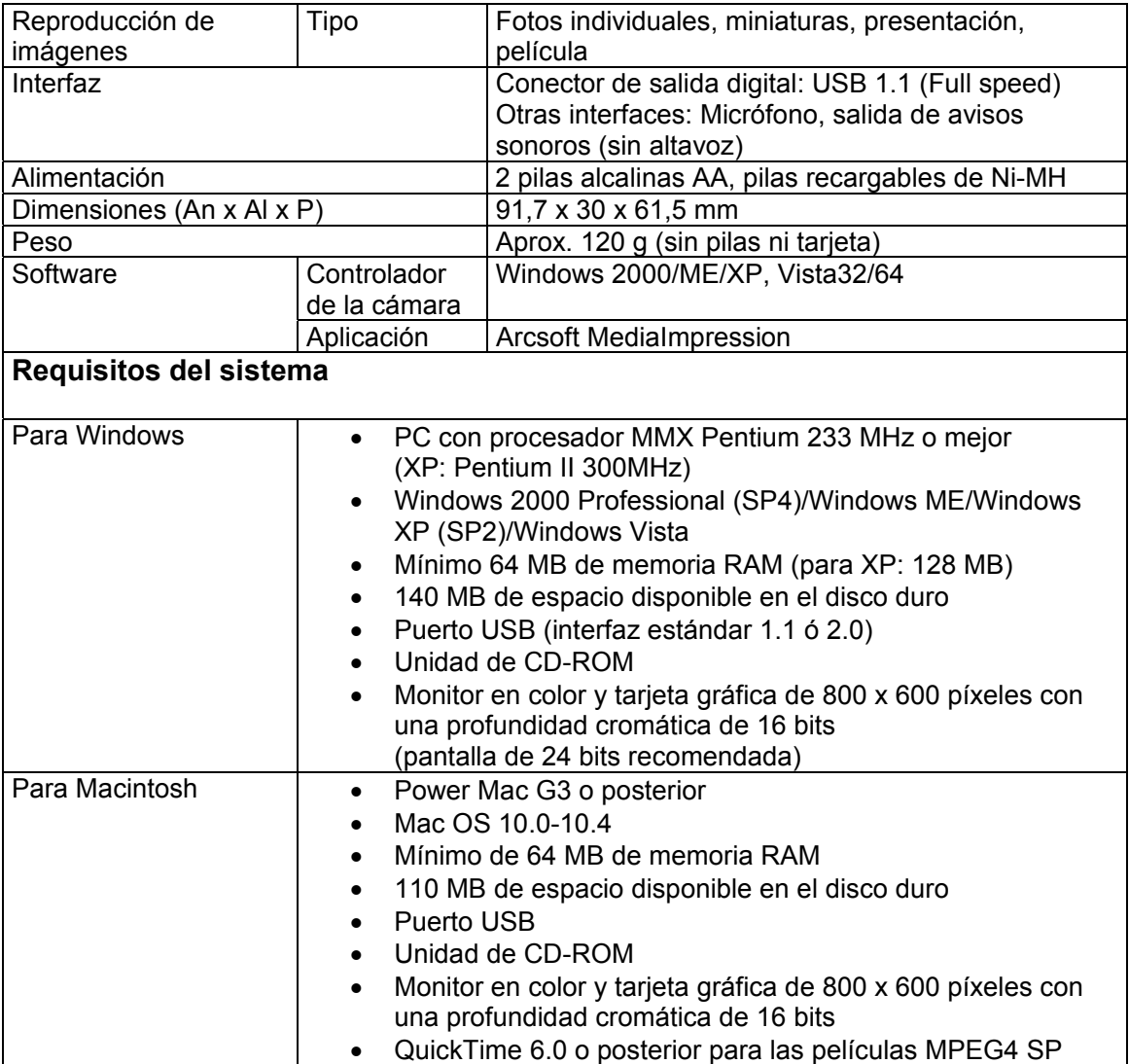

## **11.0 Atención al cliente**

### **11.1 Atención al cliente**

Para más información sobre la gama de cámaras digitales AgfaPhoto, visite nuestra página Web: www.plawa.com / www.plawausa.com

#### **Servicio técnico y reparación (EEUU/ Canadá):**

1-866 475 2605 www.plawausa.com

#### **Soporte técnico (EEUU/ Canadá)**

support-apdc@plawausa.com

**Servicio técnico y reparación (Europa):**  00800 752 921 00 (desde la red de telefonía fija solamente)

#### **Servicio y soporte técnicos (Alemania):**

0900 1000 042 (1,49 euros/min. desde la red de telefonía fija dentro de Alemania solamente)

#### **Servicio en línea / Contacto internacional (fuera de los EEUU y Canadá):**

support-apdc@plawa.com

**Fabricada por**  plawa-feinwerktechnik GmbH & Co. KG Bleichereistraße 18 73066 Uhingen Alemania

AgfaPhoto se emplea bajo licencia de Agfa-Gevaert NV & Co. KG. Agfa-Gevaert NV & Co. KG. no fabrica este producto ni ofrece ningún tipo de garantía o soporte técnico. Para cualquier tipo de servicio técnico, soporte e información sobre la garantía, póngase en contacto con el distribuidor o el fabricante. Contacto: AgfaPhoto Holding GmbH, www.agfaphoto.com

## **11.2 Eliminación de residuos de aparatos eléctricos y electrónicos por parte de los usuarios domésticos en la Unión Europea**

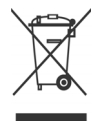

Este símbolo en el producto o en el embalaje indica que no debe desechar el producto junto con los residuos domésticos. Por el contrario, si debe eliminar este tipo de residuo, es responsabilidad del usuario entregarlo en un punto de recogida designado de reciclado de aparatos electrónicos y eléctricos. El reciclaje y la recogida por separado de estos residuos en el momento de la eliminación ayudarán a conservar los recursos naturales y a proteger la salud y el medio ambiente. Si desea información adicional sobre los lugares donde puede dejar estos residuos para su reciclado, póngase en contacto con las autoridades locales de su ciudad, con el servicio de recogida de residuos domésticos o con la tienda donde adquirió el producto

## **11.3 Nota sobre el cumplimiento FCC**

Este equipo cumple el apartado 15 de la normativa FCC. Su operación está sujeta a las siguientes condiciones: 1.) este dispositivo no debe causar interferencias, y 2.) el equipo debe asumir la recepción de interferencias, incluidas las que pueden causar efectos indeseados. Este equipo ha sido comprobado y cumple los límites de los periféricos de Clase B, según el Apartado 15 de las Reglas FCC. Estos límites están pensados para proporcionar una protección razonable contra interferencias en instalaciones residenciales. Este equipo genera, usa y puede radiar energía de radiofrecuencia y, si no se instala y usa de acuerdo a las instrucciones, puede causar interferencias en las comunicaciones de radio. Sin embargo, esto no garantiza que las interferencias no puedan ocurrir en una determinada instalación. Si este equipo causa interferencias significativas en la recepción de radio o televisión, lo cual puede determinarse apagando y encendiendo el equipo, se recomienda intentar corregir la interferencia mediante una de las siguientes medidas:

- Reoriente o cambie de lugar la antena receptora.
- Aumente la distancia entre el equipo y el receptor.
- Conecte el equipo en una toma eléctrica de un circuito distinto al que está conectado el receptor.
- Consulte al vendedor o a un técnico experimentado en radio/TV para obtener ayuda.

Cualquier cambio o modificación que no haya sido aprobada explícitamente por la entidad responsable del cumplimiento, puede conllevar la extinción del permiso operativo de este equipo. Si con el producto han sido incluidos cables blindados o cuando se hayan designado componentes o accesorios específicos necesarios para la instalación del producto, éstos deben ser empleados para que el producto siga en conformidad con la reglamentación FCC.